## Modeemin asennus xDSL-kohteessa

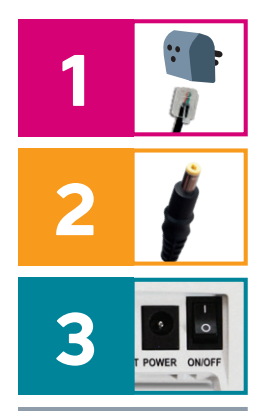

Yhdistä modeemin mukana tuleva puhelinjohto modeemin DSL-porttiin. Puhelinjohdon (RJ11) erottaa ethernet- eli nettijohdosta (RJ45) pienempi koko. Toinen pää yhdistetään mukana tulevaan suotimeen ja tätä kautta kolminapaiseen puhelinpistokkeeseen tai suoraan asunnon seinärasiaan.

2 Kytke virtajohto virtapistorasiaan ja yhdistä sen toinen pää modeemin virtaliitäntään.

**Paina modeemin virtapainiketta. Modeemin valot vilkkuvat noin 5 minuutin ajan. Asennus on mennyt oikein, kun Status-valo palaa vihreänä. Modeemin ja nettiyhteyden asennus on nyt valmis.** 

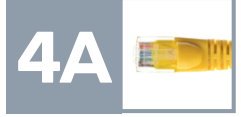

**DNA xDSL -modeemin muodostamaan nettiin voit yhdistää laitteita kahdella eri tavalla:**

A) Yhdistä laitteet, joissa on ethernet-liitäntä (RJ45) modeemiin ethernet-johdolla. Tämä takaa parhaimman yhteyden ja pätkimättömän videokuvan. Voit liittää johdon mihin tahansa modeemin liitännöistä.

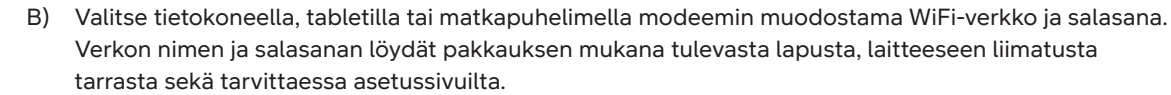

#### **Käännä sivua jatkaaksesi käyttöönottoon.**

DNA

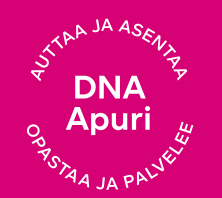

#### **Tarvitsetko apua käyttöönotossa? Anna kun autamme!**

**DNA Netti on helppo ottaa käyttöön,** mutta ehkä modeemin ja WiFi-verkon säätäminen ei ole intohimosi. Ei hätää, apu on lähellä – tarvittaessa vaikka paikan päällä.

Chatin ja lisätietoja löydät **[dna.fi/asennusmestari](http://dna.fi/asennusmestari)** tai soita maksutta arkisin klo 8–18 numeroon **0800 304 010**.

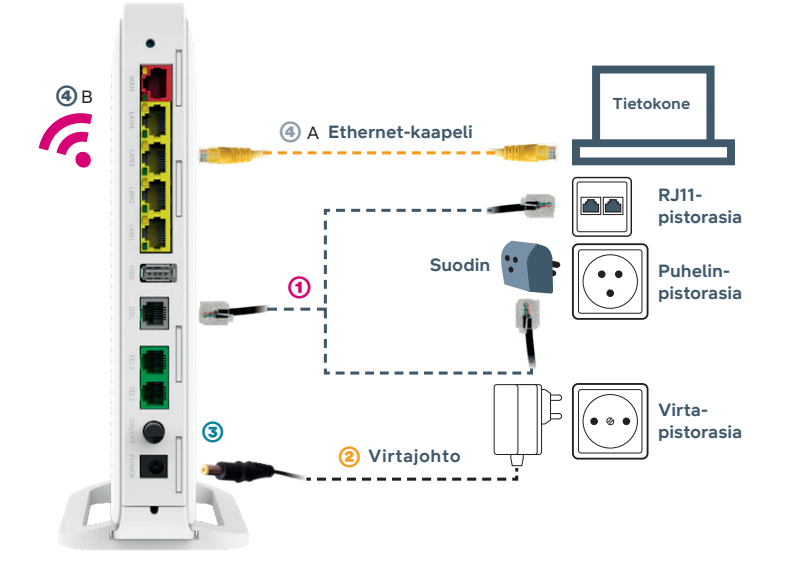

#### **Pakkauksen sisältö:**

- **•** DNA xDSL -modeemi ED500A
- **•** pikaohje ja opas
- **•** virtajohto ja adapteri
- **•** ethernet-johto
- **•** RJ11-puhelinjohto
- **•** jakosuodin puhelinpistokkeeseen
- **•** turvallisuusohje

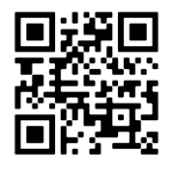

#### **Lisää ohjeita:**

Katso ohjevideo: **[dna.fi/v2342](http://dna.fi/v2342)** tai QR-koodin kautta. Lisäohjeistusta löydät mukana tulevasta oppaasta sekä **[dna.fi/tuki-modeemit](http://dna.fi/tuki-modeemit)** löytyvästä manuaalista.

### **Langattoman WiFi-verkon asennus**

DNA:n modeemien luoma langaton verkko on suojattu salasanalla. Verkon nimen ja salasanan löydät pakkauksen mukana tulevasta lapusta, laitteeseen liimatusta tarrasta sekä tarvittaessa asetussivuilta.

- **• SSID (verkon nimi):** Esim. **DNA-WIFI-XXXX** Esim. **DNA-WIFI-2Ghz-XXXX** Esim. **DNA-WIFI-5Ghz-XXXX**
- **• Salasana**: Esim. **12345678901**

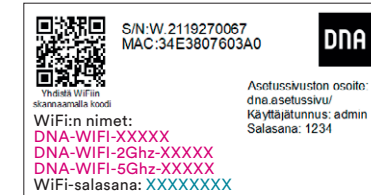

Inteno ED500A -modeemi tukee 2,4Ghz- ja 5Ghz-taajuuksisia langattomia WiFi-verkkoja. Molemmat ovat oletuksena päällä. Nämä erottaa toisistaan 2G- ja 5G-termeistä WiFi-nimessä (SSID). **Valitse paremman yhteyden saamiseksi 5Ghz, jos näet tämän käyttämälläsi laitteella.** Modeemi lähettää myös kolmatta WiFi- verkkoa, joka on 2,4Ghz:n ja 5Ghz:n yhdistelmä. Yhdistä tähän jos haluat, että laitteesi valitsee mitä taajuutta käyttää.

Katso tarkemmat ohjeet eri modeemimalleille ja käyttöjärjestelmille **[dna.fi/tuki-modeemit](http://dna.fi/tuki-modeemit)**

Lisäohjeita WiFin säätöön löytyy **[dna.fi/tuki-wifi](http://dna.fi/tuki-wifi)**

# **DNA**